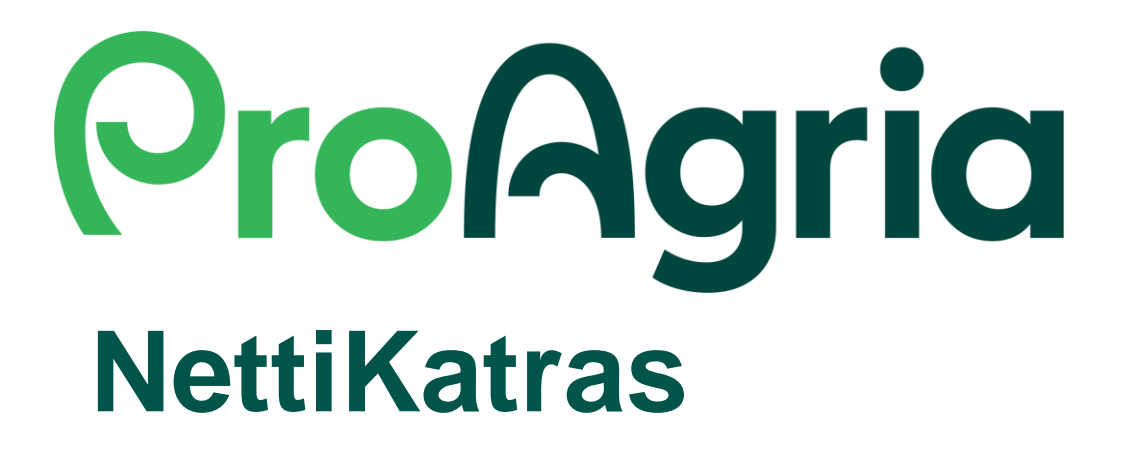

# **Pikasuodattimet**

1/2024

### **Mistä pikasuodattimet löytyvät?**

• Eläimet-välilehdellä, napsauta "Suodata"-nappulaa, jolloin saat suodattimet näkyviin. Valikon oikeassa yläkulmassa näkyy "Pikasuodattimet" näppäin.

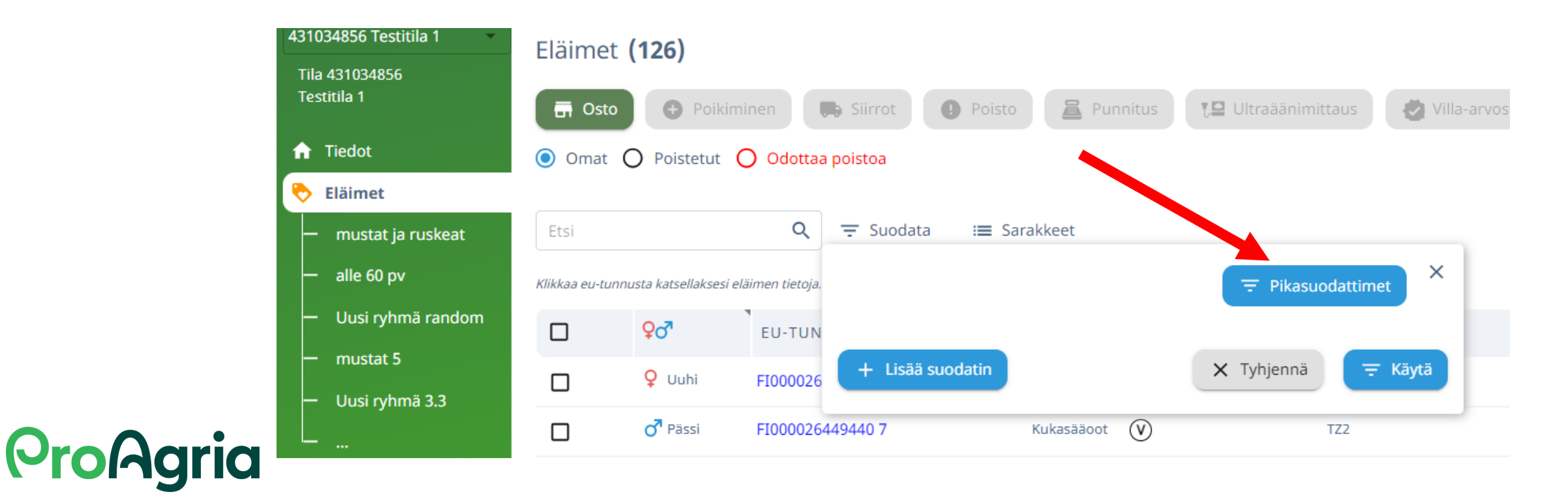

### **Miten pikasuodattimet saa käyttöön?**

Pikasuodatinvalikko tulee esiin, kun "Pikasuodattimet"-nappulaa painaa.

- Pikasuodattimet asettavat valitun suodatuksen mukaiset ehdot automaattisesti, tässä yli 1-vuotiaat urokset.
- Suodatin suodattaa eläimet vasta, kun "Käytä"-nappulaa on painettu.

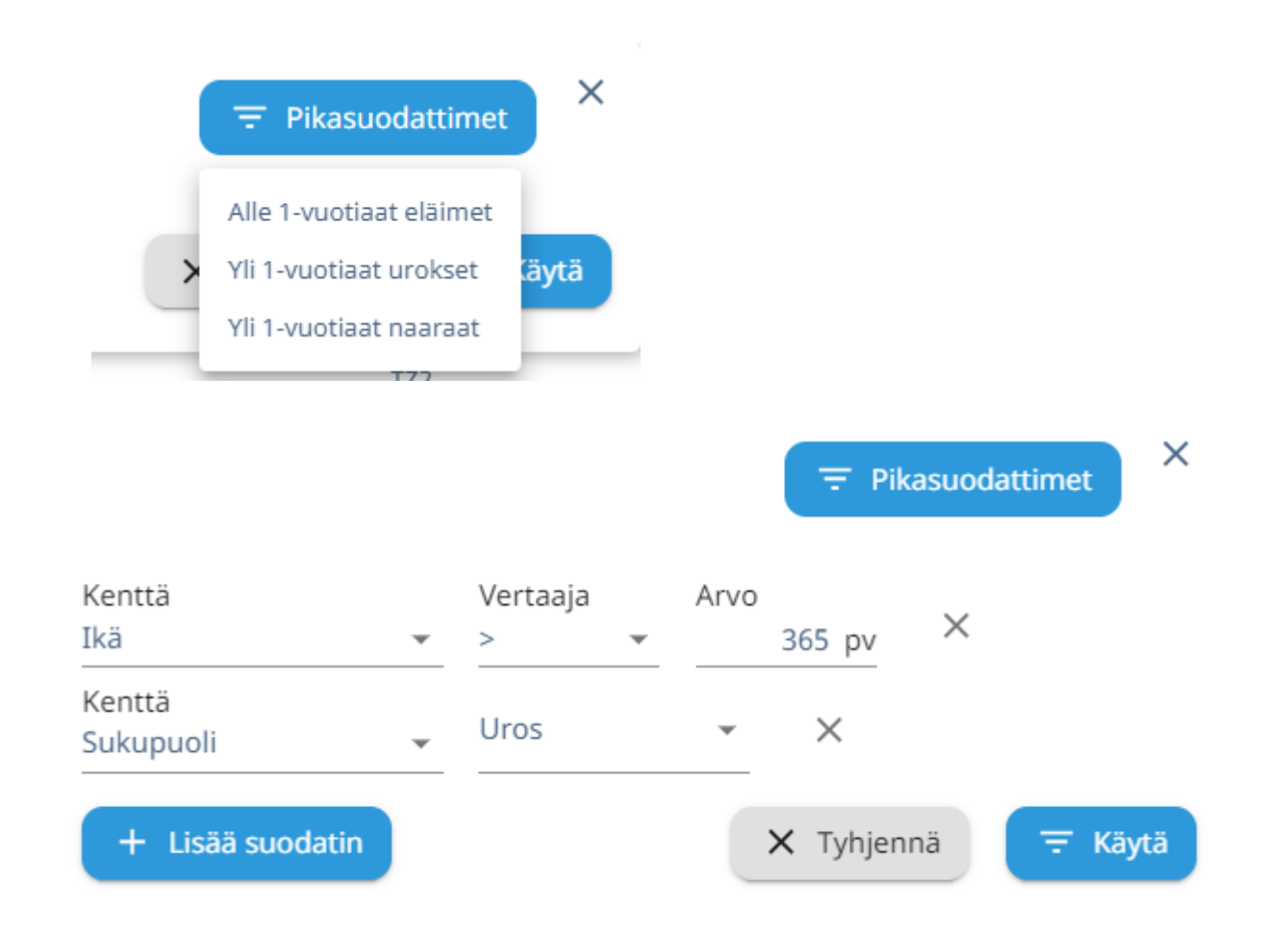

## **ProAgria**

### **Miten pikasuodattimen saa pois päältä?**

Pikasuodattimet toimivat samalla tavalla kuin suodattimet yleensä. Jos haluat poistaa pikasuodattimen käytöstä, paina suodattimen vieressä näkyvää ruksia, jolloin suodatin häviää. Paina "Käytä", jolloin lista päivittyy.

X  $\equiv$  Pikasuodattimet Vertaaja Arvo Kenttä × Ikä 365 pv Kenttä Uros Sukupuoli + Lisää suodatin X Tyhjennä  $\equiv$  Käytä

Kaikki suodattimet saat pois päältä painamalla "Tyhjennä".

### **ProAgria**